*SIN6U5 : Développement web 2 (Prog. web coté serveur) Sites dynamiques*

> Luigi Santocanale LIF, Aix-Marseille Université

Transparents basés sur le cours de Bertrand Estellon

1 er février 2018

K ロ ▶ K @ ▶ K 할 ▶ K 할 ▶ ... 할

 $2Q$ 

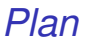

[Traitement des formulaires](#page-4-0)

[Filtrage de données](#page-9-0)

[Intégration d'une base de données](#page-24-0)

[Le projet](#page-35-0) courses

### *Objectifs*

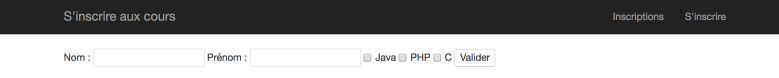

#### S'inscrire aux cours

Inscriptions S'inscrire

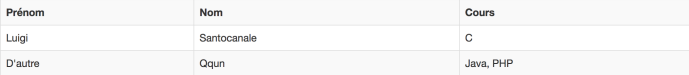

K ロ > K 御 > K 暑 > K 暑 > 1 暑 → りなひ 3/45

### *Les fonctionnalités*

- Deux pages : inscription, liste des inscrits
- Base de données
- Vérification des formulaires
- **•** Présentation homogène
- Facilité de mise à jour

<span id="page-4-0"></span>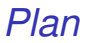

### [Traitement des formulaires](#page-4-0)

[Filtrage de données](#page-9-0)

[Intégration d'une base de données](#page-24-0)

[Le projet](#page-35-0) courses

K ロ ▶ K @ ▶ K 할 ▶ K 할 ▶ 이 할 → 9 Q Q\* 5/45

# *Les formulaires en HTML*

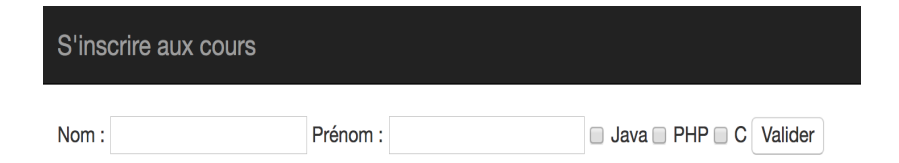

### Définition d'un formulaire en HTML :

```
<form method="post" action="index.php">
     <input type="text" name="firstname"
            value="Bob" placeholder="Votre nom">
    <input type="checkbox" name="choices[]" value="0"> Java
    <input type="checkbox" name="choices[]" value="1"> C
    <button type="submit">Valider</button>
\langle / f orm\rangle
```
Attention : la mise en forme est omise.

### *Les étapes du traitement du formulaire*

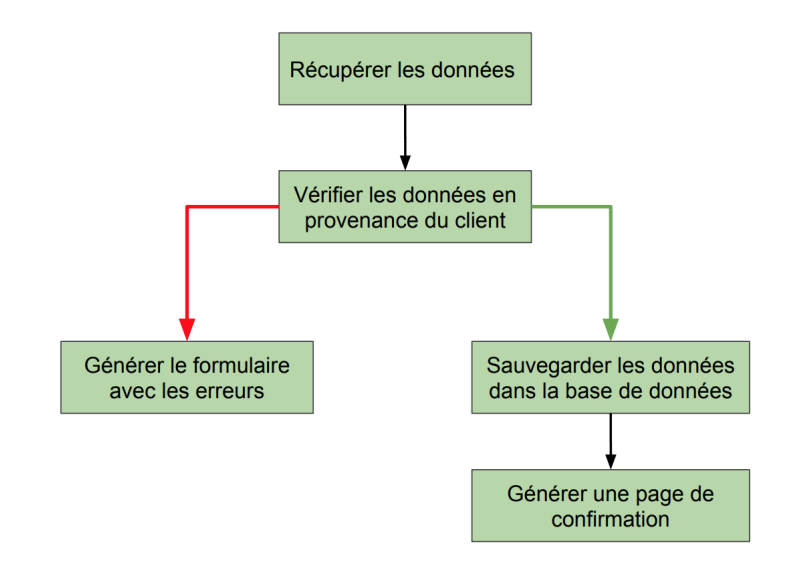

### *La méthode POST de HTTP*

Considérons le formulaire suivant :

```
<form method="post" action="index.php">
    <input type="text" name="firstname">
    <button type="submit">Valider</button>
\langle /form>
```
Lorsque l'utilisateur clique sur le bouton "submit", le navigateur envoie :

- une requête HTTP au serveur;
- en demandant la page index.php (action);
- via la méthode POST du protocole ;
- en plaçant les données saisies à la suite de l'en-tête de la requête.

### *Méthode POST et variable super-globale* \$\_POST

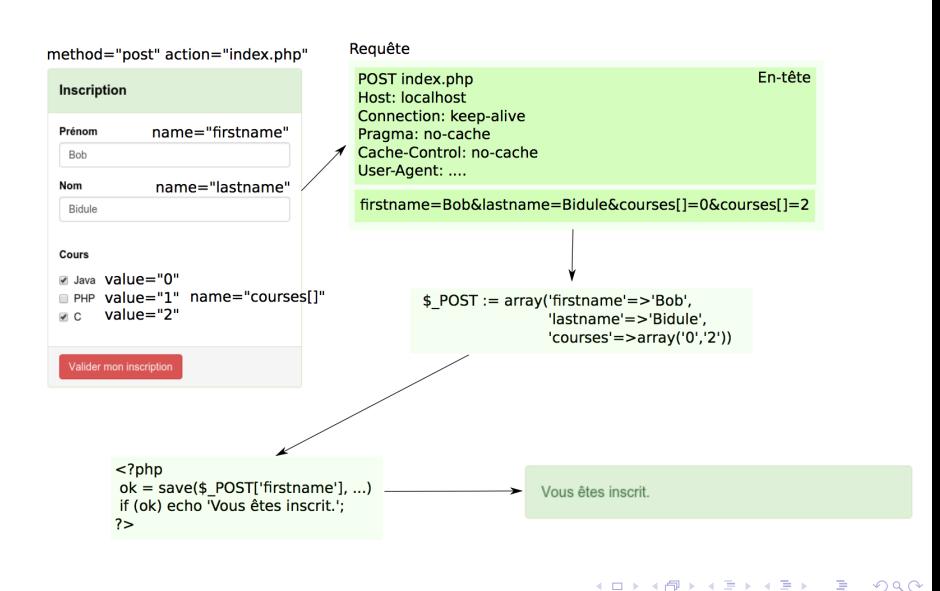

9/45

<span id="page-9-0"></span>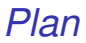

[Traitement des formulaires](#page-4-0)

[Filtrage de données](#page-9-0)

[Intégration d'une base de données](#page-24-0)

[Le projet](#page-35-0) courses

K ロ ▶ K @ ▶ K 할 ▶ K 할 ▶ 이 할 → 9 Q Q\* 10/45

```
<?php
$firstname = filter_input(
    INPUT_POST,
    'firstname',
    FILTER_VALIDATE_REGEXP,
    'options' => ['regexp' =>'/^(A-Za-z)' - [(1,20)$(')];?>
```
Après l'exécution de ces lignes, la variable \$firstname vaut :

- NULL si \$\_POST['firstname'] n'est pas défini
- **•** false si la valeur ne passe pas le filtre
- la valeur de \$ POST['firstname'] sinon

Vérification et formatage des données envoyées par le client :

```
<?php
$filters = [/* definition des filters */$form_data = filter_input_array(INPUT_POST,$filters);
?>
```
Un exemple de tableau de filtres :

```
\langle ?php$filters = ['firstname' =\rangle\mathsf{r}'filter' => FILTER_VALIDATE_REGEXP,
         'flags' => FILTER_NULL_ON_FAILURE,
         'options' => ['regexp' = >'/[(A-Za-z)' -](1,20)$/'],
    ],
               // autres filtres associés à d'autres noms
 \rightarrow d'inputs
];
?>
```
La méthode filter\_input\_array retourne :

- NULL si aucune donnée n'a été fournie par le client
- Un tableau qui associe à chaque nom de champs une valeur

La valeur associée au nom d'un champ est égale à :

- FALSE (null avec FILTER\_NULL\_ON\_FAILURE) si le filtre a échoué ;
- **·** la valeur fournie par le client sinon.

Exemples :

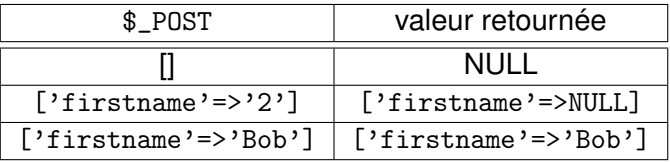

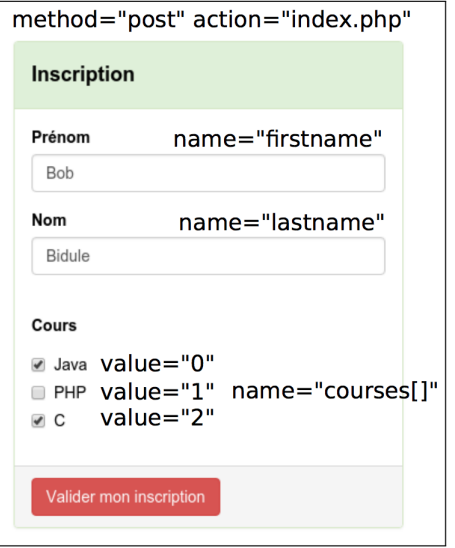

```
\langle ?php$filters ='firstname' => [
        'filter' => FILTER_VALIDATE_REGEXP,
        'flags' => FILTER_NULL_ON_FAILURE,
        'options' => ['regexp' =>'/^(A-Za-z][A-Za-z]' -]*$/']],
    'lastname' \Rightarrow [
        'filter' => FILTER_VALIDATE_REGEXP,
        'flags' => FILTER_NULL_ON_FAILURE,
        'options' => ['regexp' =>'/[(A-Za-z][A-Za-z]']],
    'courses' => \lceil'filter' => FILTER_VALIDATE_INT,
        'flags' => FILTER_REQUIRE_ARRAY |
                  FILTER_NULL_ON_FAILURE,
   ] ];
?>
```
*Cross-site scripting (XSS)*

Les XSS sont des failles permettant l'injection de contenus dans une page déclenchant des actions du navigateur Web (JavaScript, balises, etc.).

Les risques :

- Redirection (hameconnasse)
- Vol d'informations (sessions et cookies)
- Actions sur le site sous l'identité de la victime

### *XSS, un premier exemple*

```
\langle ?php// test.php
echo "Votre nom est : " . $_GET['nom'];
?>
```
http://localhost:8080/test.php?nom=<script>alert('Voici un XSS');</script>

#### Firefox : Chrome :

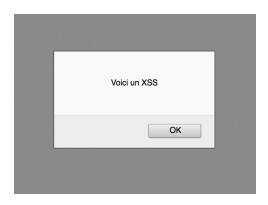

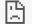

#### Cette page ne fonctionne pas

Chrome a détecté un code inhabituel sur cette page et a bloqué cette dernière pour protéger vos informations personnelles (mots de passe, numéros de téléphone et de cartes de paiement).

**KORK STRAIN A BAR STRAIN A CO.** 

17/45

Essayez de consulter la page d'accueil du site.

ERR\_BLOCKED\_BY\_XSS\_AUDITOR

### *Attaque XSS réfléchi*

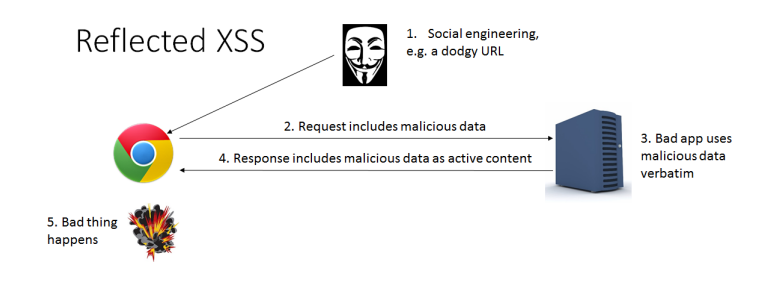

#### Source :

<http://blog.scottlogic.com/2016/02/29/Cross-site-scripting.html>

### *Attaque XSS stocké*

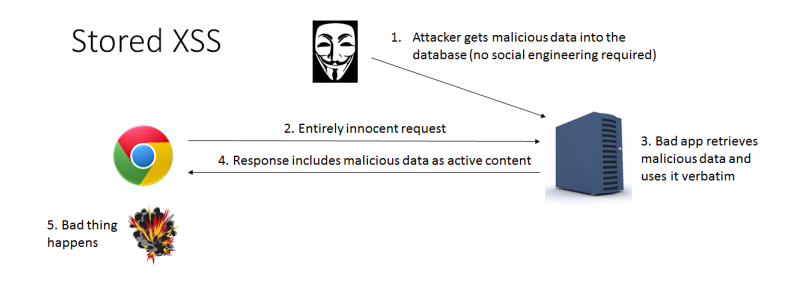

#### Source :

<http://blog.scottlogic.com/2016/02/29/Cross-site-scripting.html>

### *Attaque XSS (stocké) aveugle*

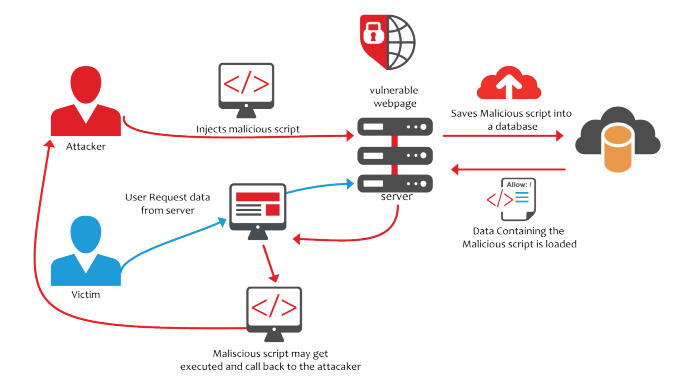

Source : <https://www.acunetix.com/blog/articles/blind-xss/>

### *Prévenir les XSS*

- marquer les chaînes de caractères rentrées par l'utilisateur ;
- **.** filtrer ces chaînes avant le stocker:
- **.** filtrer ces chaînes avant les des afficher:
- utiliser un système de filtrage automatique, typiquement, auto-Escape dans un langage de templates.

Exemple de filtre prévenant un XSS :

```
\langle?php
%comment = filter_var($user_comment,
                        FILTER_SANITIZE_SPECIAL_CHARS);
?>
```
### *Entités HTML*

Le code suivant

```
\langle ?nh_2\rangle$name = filter_input(INPUT_POST, 'name');
if ($name===null) $name='';
?>
Vous avez saisi \langle ? = \$name ?>
<input type="text" name="name" value="<? =$name ?> " >
```
génère le code HTML suivant si \$\_POST['name'] contient <"

```
Vous avez saisi <"
<input type="text" name="name" value="<"" >
```
Problème : On obtient un code HTML qui n'est pas valide.

### *Entités HTML*

#### Solution :

```
\langle ?php$name = filter_input(INPUT_POST, 'name',
                        FILTER_SANITIZE_SPECIAL_CHARS,
                        ['options' => ['default' => '']]);
?>
Vous avez saisi \langle ? = \$name ?>
\langleinput type="text" name="name" value="\langle?=$name ?>" >
```
On obtient le code suivant si \$\_POST['name'] contient <"

```
Vous avez saisi k#60; k#34;<input type="text" name="name" value="&#60; &#34:" >
```
### <span id="page-23-0"></span>*Résume*

Fonctions de filtrage de données produites par l'utilisateur :

```
filter_input, filter_var, filter_input_array,
             filter_var_array . . .
```
Deux types de filtres :

Filtres de validation :

FILTER VALIDATE INT FILTER VALIDATE EMAIL. FILTER VALIDATE REGEXPR. . . .

pour vérifier la conformité des données aux attentes.

• Filtre de nettoyage :

FILTER SANITIZE SPECIAL CHARS.

. . . pour prévenir le XSS, et d'autres taches similaires.

Voir : <http://php.net/manual/fr/book.filter.php>

<span id="page-24-0"></span>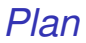

[Traitement des formulaires](#page-4-0)

[Filtrage de données](#page-9-0)

[Intégration d'une base de données](#page-24-0)

[Le projet](#page-35-0) courses

K ロ ▶ K @ ▶ K 할 ▶ K 할 ▶ 이 할 → 9 Q Q\* 25/45

### *Création de la base de données*

```
PRAGMA foreign_keys = ON;
DROP TABLE IF EXISTS choices;
DROP TABLE IF EXISTS courses;
DROP TABLE IF EXISTS students;
CREATE TABLE courses(
       id INTEGER PRIMARY KEY AUTOINCREMENT,
       name TEXT
);
CREATE TABLE students (
       id INTEGER PRIMARY KEY AUTOINCREMENT,
       firstname TEXT,
       lastname TEXT
);
```
### *Création de la base de données*

```
CREATE TABLE choices (
       student_id INTEGER,
       course_id INTEGER,
       UNIQUE(student_id, course_id),
       FOREIGN KEY(student_id)
                      REFERENCES students(id) ON DELETE CASCADE,
       FOREIGN KEY(course_id)
                      REFERENCES courses(id) ON DELETE CASCADE
);
INSERT INTO courses(name) VALUES ('Java');
INSERT INTO courses(name) VALUES ('PHP');
INSERT INTO courses(name) VALUES ('C');
```
**KORK STRAIN A BAR STRAIN A CO.** 27/45

### *Les requêtes de sélection*

Obtenir tous les cours disponibles :

SELECT \* FROM courses

Obtenir les cours choisis par les étudiants :

```
SELECT students.firstname,
              students.lastname,
              group_concat(courses.name, ', ') as courses
FROM students
LEFT JOIN choices ON students.id = choices.student id
LEFT JOIN courses ON choices.course_id = courses.id
GROUP BY students.id
```
### *Les requêtes d'insertion*

Insérer un nouvel étudiant :

INSERT INTO students(firstname, lastname) VALUES (?, ?)

Associer un cours à un étudiant :

INSERT INTO choices(student\_id, course\_id) VALUES (?, ?)

K ロ ▶ K @ ▶ K 할 ▶ K 할 ▶ | 할 | K 9 Q Q 29/45

### *Base de données en PHP avec PDO*

Nous allons utiliser PDO qui :

- **e** est interface pour accéder à une base de données en PHP ;
- gère la connexion, l'envoie de requêtes, etc.
- permet de changer facilement de SGBD;
- utilise des objets.

En PHP, l'instanciation d'un objet est similaire à Java :

```
\langle ?php$dbHost = $_SERVER['dbHost'];
$dbBd = $_SERVER['dbBd'];
$dbPass = $_SERVER['dbPass'];
$dbLogin = $_SERVER['dbLogin'];
$url = "mysql:host=$dbHost;dbname=$dbBd";
$database = new PDO($url, $dbLogin, $dbPass);
?>
```
### *Exécution d'une requête et consultation des résultats*

En PHP, on utilise l'opérateur -> pour accéder aux membres de l'objet :

```
\langle ?php$statement = $database->query("SELECT * FROM courses");
$rows = $statement->fetchall();
?>
<?php foreach ($rows as $row): ?>
    <input type="checkbox"
            name="courses[]"
            value="<?=$row['id']?>">
    \langle ? = $row['name'] ?>
    \langlehr>
<?php endforeach; ?>
```
# *Les requêtes de modification*

Insertion d'un nouvel étudiant dans la base :

```
\langle ?php$statement = $database->prepare(
    'INSERT INTO students(firstname, lastname)
   VALUES (:firstname, :lastname)');
$statement->execute([
    'firstname'=>$firstname
    'lastname' =>$lastname
]);
?>
```
Consultation du dernier identifiant généré :

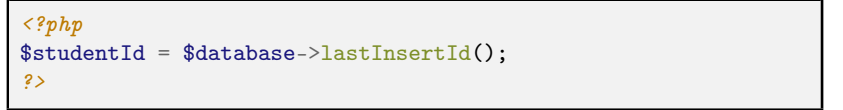

### <span id="page-32-0"></span>*Préparer des requêtes de sélection*

Consultation des cours associés à un étudiant :

```
<?php
$query = 'SELECT course_id FROM choices WHERE student_id = ?'
$statement = $database->prepare($query)
$statement->execute([$student_id]);
$rows = $statement->fetchall();foreach($rows as $row) echo $row['course_id'];
?>
```
Il est également possible de "demander" une ligne à la fois :

```
\langle ?nh_2\ranglefor (;;) {
     $row = $statement->fetch();
     if ($row===false) break;
     array_push($rows, $row);
}
?>
```
# <span id="page-33-0"></span>*Sécurité et injection SQL*

Une injection SQL est l'exploitation d'une faille de sécurité qui consiste à injecter une requête SQL non prévue :

```
\langle ?php$query = "SELECT id FROM user WHERE "
        ."username='$username' AND "
        ."password='$password'";
$statement = $database->query($query);
$authoricated = $statement->rowCount() == 1;?>
```
Si \$username est égal à "admin'; –", on obtient la requête :

SELECT id FROM user WHERE username='admin'; --' AND password='...'

- Et le client se retrouve authentifié en tant qu'administrateur...
- Donc utiliser prepare (même si cela n['es](#page-32-0)[t](#page-34-0) [p](#page-32-0)[as](#page-33-0) [s](#page-34-0)[u](#page-23-0)[f](#page-24-0)[fi](#page-34-0)[s](#page-35-0)[a](#page-23-0)[n](#page-24-0)[t](#page-34-0)[\)](#page-35-0)

### <span id="page-34-0"></span>*Les transactions*

"Agréger" plusieurs requêtes avec une transaction :

```
\langle ?php$database = new PDO($url, $dbLogin, $dbPass);
$database->beginTransaction();
$database->exec(
    "UPDATE account SET balance=balance-1 "
   ."WHERE name='a'");
$database->exec(
    "UPDATE account SET balance=balance+1 "
   ."WHERE name='b'");
if ($success)
    $database->commit();
else
    $database->rollback();
?>
```
- beginTransaction() : débuter la transaction
- $\bullet$  commit() : valider la transaction
- rollback() : annuler la transaction

**KOD KARD KED KED E YOUR** 

<span id="page-35-0"></span>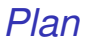

[Traitement des formulaires](#page-4-0)

[Filtrage de données](#page-9-0)

[Intégration d'une base de données](#page-24-0)

[Le projet](#page-35-0) courses

イロメイ団メイ君メイ君メー君  $2990$ 36/45

### *Structure du projet*

Source :

<http://pageperso.lif.univ-mrs.fr/~luigi.santocanale/teaching/DW/code/integrationDB.zip>

```
.
 |- - Makefile
 - - code
     | '-- tools .php
 |- - config
     | '-- pages .inc .php
 -- css
     | '-- bootstrap .css
 - - dh| | -- create . sql
     | '-- database . sqlite
 |- - index . php
 |-- pages
     | | -- registration_create . php
     | | -- registration_new . php
     | '-- registrations .php
 |- - templates
     | | -- error .php
     | | -- footer . html . php
     | | -- header . html . php
     | | -- menu . html .php
     | | -- registration_form . html . php
     | | -- registration_list . html . php
     ' = - success, php'-- tree . txt
6 directories , 18 files
```
## *Le formulaire d'inscription*

```
<?php
// pages/registration_new.php
include __DIR__.'/../code/tools.php';
$course = courses();
include __DIR__.'/../templates/registration_form.html.php';
```
Méthode pour récupérer les cours (tools.php) :

```
$db = new PDO('sqlite:db/database.sqlite');
function courses() {
    global $db;
    $statement = $db->query("SELECT * FROM courses");
   return $statement->fetchall();
}
```
### *Le formulaire d'inscription*

```
<!-- templates/registration_form.html.php -->
<div class="container">
    <form method="post"
           action="?page=registrationCreate">
         \langle ?php \text{ if } (isset(\$error)) : ? \rangle<div class="error"><?=$error ?> </div>
         \langle ?nhp \rangle endif: ?>
        Nom :
        <input type="text" name="firstname" placeholder="Votre nom"
                value="<?=set_value('firstname') ?>">
        Prénom :
        <input type="text" name="lastname" placeholder="Votre prénom"
                value="<?=set_value('lastname') ?>">
         <?php foreach ($courses as $course): ?>
             <input type="checkbox" name="courses[]"
                     value="<?=$course['id'] ?>">
             \langle?=$course['name'] ?>
         <?php endforeach; ?>
        <button type="submit">Valider</button>
    </form>
\langlediv>\langle!-- container -->
```
Traitement de l'inscription : registration\_create.php

```
$filters = ['firstname' =>
    \mathsf{r}'filter' => FILTER_VALIDATE_REGEXP,
        'flags' => FILTER_NULL_ON_FAILURE,
        'options' => ['regexp'=>'/^[A-Za-z\' -]{1,20}$/'],
        'message' => 'Le prénom doit etre alphaNum'
    ],
    'lastname' =>
    'courses' => \lceil'filter' => FILTER_VALIDATE_INT,
        'flags' => FILTER_REQUIRE_ARRAY,
        'options' \Rightarrow ['min_range' => 1, 'max_range' => 3],
        'message' => 'Vous devez choisir au moins un cours'
    ]
];
$form_data = filter_input_array(INPUT_POST, $filters, true);
```
 $\alpha \sim$ 40/45

registration\_create.php : traitement de l'inscription

```
$error = compute_error($form_data, $filters);
if($error!==false) {
    $course = courses();
    include "$pathToTemplates/registration_form.html.php";
} else {
    $success = register(
        $form_data['firstname'],
        $form_data['lastname'],
        $form_data['courses']);
    include
    $success?"$pathToTemplates/success.php":"$pathToTemplates/error.php
}
```
Méthode pour réinjecter des valeurs dans le formulaire (tools.php) :

```
function set value($name){
    return filter_input(
        INPUT_POST,
        $name,
        FILTER SANITIZE SPECIAL CHARS.
        ['options' => ['default' => '']]);
}
```
Génération du tableau d'erreurs (tools.php) :

```
function compute_error($form_data,$filters){
    foreach($filters as $key => $filter){
        $data = &$form_data[$key];
        if ($data ===null(is_array($data)&&in_array(null,$data,true))
        \mathcal{L}return $filter['message'];
        }
    }
    return false;
}
```
D.

Méthode pour ajouter une inscription (tools.php) :

```
function register($firstname,$lastname,$courses) {
    global $db;
    $db->beginTransaction();
    $query1='INSERT INTO students(firstname, lastname) VALUES (?, ?)';
    $statement = $db->prepare($query1);
    $success = $statement->execute([$firstname, $lastname]);
    if (!$success) {
        $db->rollback():
        return false;
    }
$student_id = $db->lastInsertId();
    $query='INSERT INTO choices(student_id, course_id) VALUES (?, ?)';
    $statement = $db->prepare($query);
    foreach ($courses as $course_id) {
        $success = $statement->execute([$student_id, $course_id]);
        if (!$success) {
            $db->rollback();
            return false;
        }
    }
$db->commit();
    return true;
}
```
イヨネ

 $\rightarrow$   $\equiv$   $\rightarrow$ 

4. 13. 6. → 伊 →

## *Liste des inscrits*

<?php // pages/registrations.php include \_\_DIR\_\_.'/../code/tools.php';  $$registrations = registrations()$ ; include \_\_DIR\_\_.'/../templates/registration\_list.html.php';

### La méthode pour récupérer les inscriptions (tools.php) :

```
function registrations() {
    global $db;
    $query = "SELECT students.firstname,students.lastname,"
           ."group_concat(courses.name, ', ') "
           ."as courses "
           ."FROM students "
           ."LEFT JOIN choices ON students.id = choices.student_id "
           ."LEFT JOIN courses ON choices.course_id = courses.id "
           ."GROUP BY students.id";
    $statement = $db->query($query);
    return $statement->fetchall();
}
```
### *Liste des inscrits*

```
<!-- templates/registration_list.html.php -->
\langlebr>
<div class="container">
    <table class="table table-striped table-bordered">
         \langle \text{tr} \rangle<th>Prénom</th>
              \langleth>Nom\langleth>
              <th>Cours</th>
         \langle/tr>
         <?php foreach($registrations as $registration): ?>
              \langle \text{tr} \rangle<td><?=$registration['firstname'] ?> </td>
                   <td><?=$registration['lastname'] ?> </td>
                   <td><?=$registration['courses'] ?> </td>
              \langle/tr>
         <?php endforeach; ?>
    \langle/table>
</div>
```